# CUCM en CUC ontmoeten me Conferentie met het Configuratievoorbeeld van Gebruikersverificatie

#### Inhoud

Inleiding Voorwaarden Vereisten Gebruikte componenten **Ontwerpen CallFlow** Configureren Verifiëren Problemen oplossen

## Inleiding

Dit document geeft een voorbeeld van hoe u de optie Meet Me met gebruikersverificatie kunt configureren. De optie Meet Me is beschikbaar in Cisco Unified Communications Manager (CUCM) en de verificatie wordt bereikt met de hulp van Cisco Unity Connection (CUC).

#### Voorwaarden

#### Vereisten

Cisco raadt u aan kennis te hebben over CUCM en CUC.

#### Gebruikte componenten

De informatie in dit document is gebaseerd op CUCM / CUC release 8.x en later, maar is mogelijk ook van toepassing op eerdere releases van CUCM / CUC.

De informatie in dit document is gebaseerd op de apparaten in een specifieke laboratoriumomgeving. Alle apparaten die in dit document worden beschreven, hadden een opgeschoonde (standaard)configuratie. Als uw netwerk live is, moet u de potentiële impact van elke opdracht begrijpen.

### **Ontwerpen**

Ontmoet me conferenties waar gebruikers inbellen op een conferentie. Dit vereist dat een telefoongids nummer wordt toegewezen voor exclusief gebruik van de conferentie. De gebruikers roepen het folder nummer aan om zich bij de conferentie aan te sluiten. Hier is verificatie niet vereist en de gebruikers zijn verbonden met de conferentieoproep. Meer informatie vindt u in de [systeemgids.](/content/en/us/td/docs/voice_ip_comm/cucm/admin/8_6_1/ccmsys/accm-861-cm/a05confb.html#pgfId-1022106)

De oproep wordt via CUC overgebracht om gebruikersverificatie in te schakelen. De [gebruikerssysteemoverdrachtconversie](/content/en/us/td/docs/voice_ip_comm/connection/8x/administration/guide/8xcucsagx/8xcucsag115.html) wordt gebruikt om de beller voor echt te maken. Voor dit doel wordt een gebruiker op CUC gemaakt. In dit gesprek worden oproepen naar CUC gevraagd om in te schrijven. Nadat de aanroepen de CUC ID en PIN hebben ingevoerd, vraagt CUC hen het nummer in te voeren waarnaar zij willen worden overgebracht.

#### **CallFlow**

Routertoetsen 5000 > Routefunctie voor Computer Telephony Integration (CTI) met Extension 5000 ingesteld op Call Forward All to Voice Mail > Call Handler met extensie 5000 > Caller biedt ID en PIN > Caller-toetsen het Meet Me-nummer (5002) > Bel op CUCM-nummer.

## Configureren

Raadpleeg de [SCCP-integratiegids](/content/en/us/td/docs/voice_ip_comm/connection/8x/integration/guide/cucm_sccp/cucintcucmskinny/cucintcucmskinny070.html) of de [SIP-integratiegids](/content/en/us/td/docs/voice_ip_comm/connection/8x/integration/guide/cucm_sip/cucintcucmsip/cucintcucmsip060.html) voor meer informatie over de configuratie van spraakprofiel en de juiste selectie van [de](/content/en/us/td/docs/voice_ip_comm/connection/8x/integration/guide/cucm_sip/cucintcucmsip/cucintcucmsip060.html) Calling Search Search Space (CSS).

Voor externe bellers is een vertaalpatroon nodig om het opgeroepen nummer te vertalen. Dit document bevat geen informatie over nummervertalingen. Raadpleeg voor de configuratie van de vertalingen op CUCM het document [Patronenconfiguratie.](/content/en/us/td/docs/voice_ip_comm/cucm/admin/8_5_1/ccmcfg/bccm-851-cm/b03txpat.html) Raadpleeg voor het configureren van vertalingen in gateway het [nummer](/content/en/us/support/docs/voice/call-routing-dial-plans/64020-number-voice-translation-profiles.html) dat [wordt vertaald](/content/en/us/support/docs/voice/call-routing-dial-plans/64020-number-voice-translation-profiles.html) aan de hand [van een](/content/en/us/support/docs/voice/call-routing-dial-plans/64020-number-voice-translation-profiles.html) document [met](/content/en/us/support/docs/voice/call-routing-dial-plans/64020-number-voice-translation-profiles.html) [spraakomzettingsprofielen](/content/en/us/support/docs/voice/call-routing-dial-plans/64020-number-voice-translation-profiles.html).

Hier volgen de stappen om de optie Meet Me met gebruikersverificatie te configureren:

1. Maak een CTI routepunt met uitbreiding als 5000.

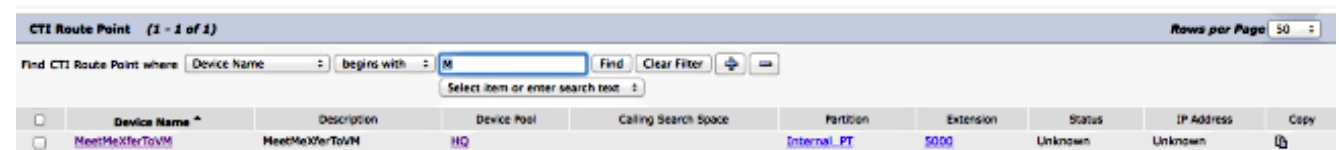

- 2. Pas het geschikte CSS- en spraakprofiel aan de Extension 5000 toe en stel alles in op VM.
- 3. [Optioneel] Om van een extern nummer te bellen, moet u de juiste vertaalpatronen op de gateway of CUCM configureren om het opgeroepen nummer om te zetten naar 5000.
- Maak een gebruiker op CUC en gebruik elke uitbreiding. De beller moet deze extensie en de 4.PIN van deze extensie invoeren om echt te kunnen verklaren.

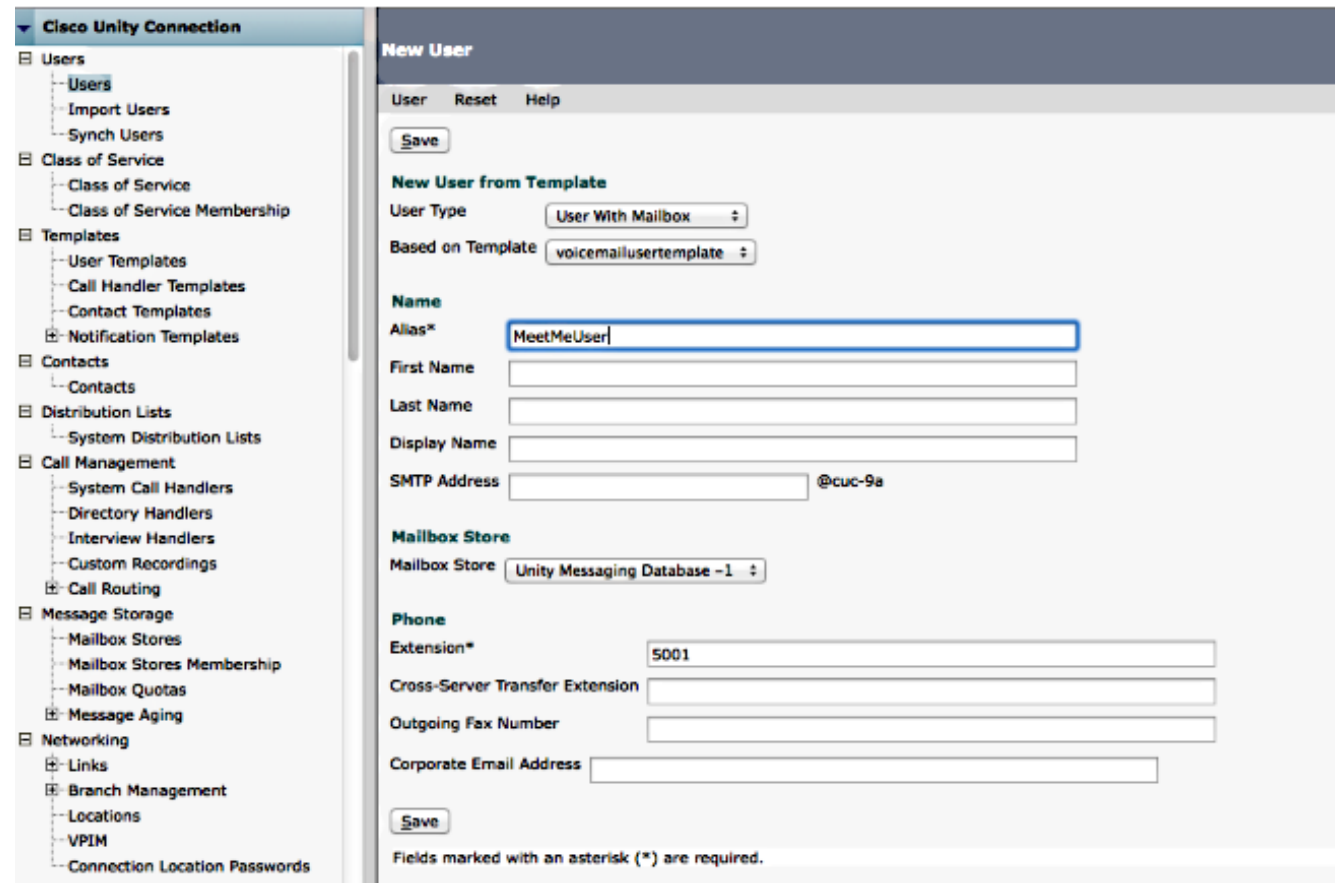

5. Ga naar Bewerken > Wachtwoord wijzigen om de PIN te wijzigen.

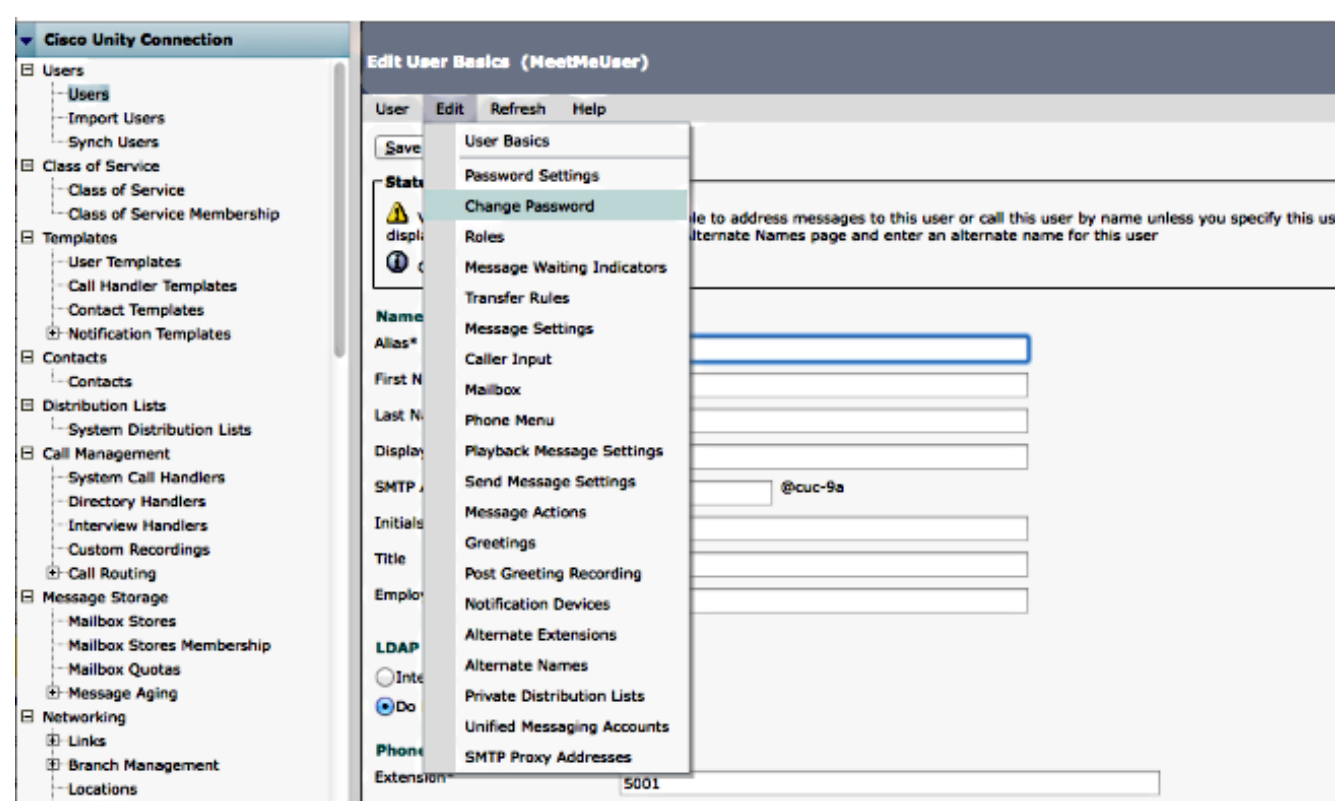

6. Selecteer Voice Mail onder Kies Centrifugeren en voer de PIN in.

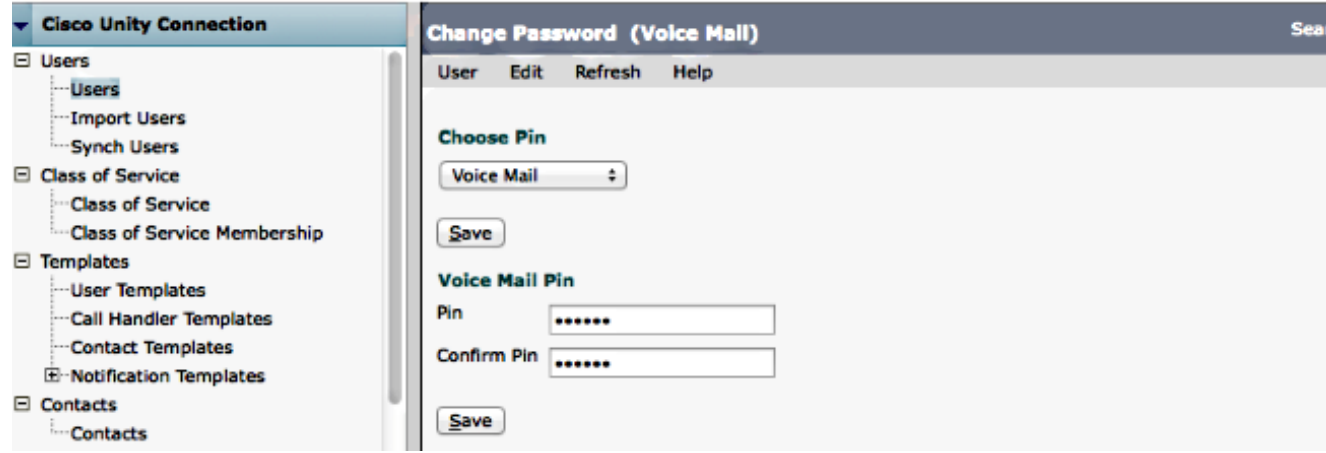

7. Maak een Call Handler met Extension 5000.

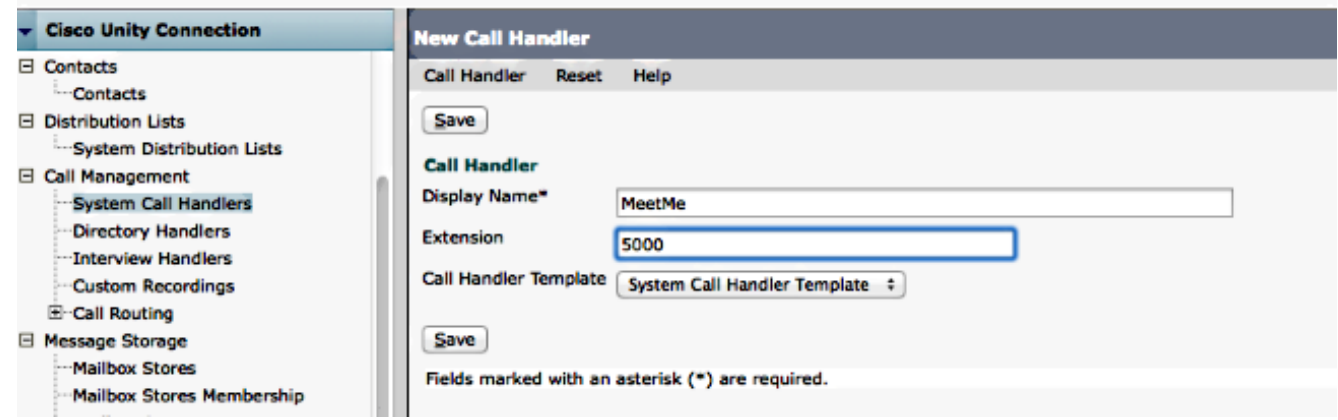

8. Ga naar **Bewerken > Instellingen** en selecteer **Standaard**. Zorg ervoor dat gesloten groeten niet beschikbaar zijn zodat de vraag naar de Standaardgroeten op elk moment van de dag wordt verzonden.

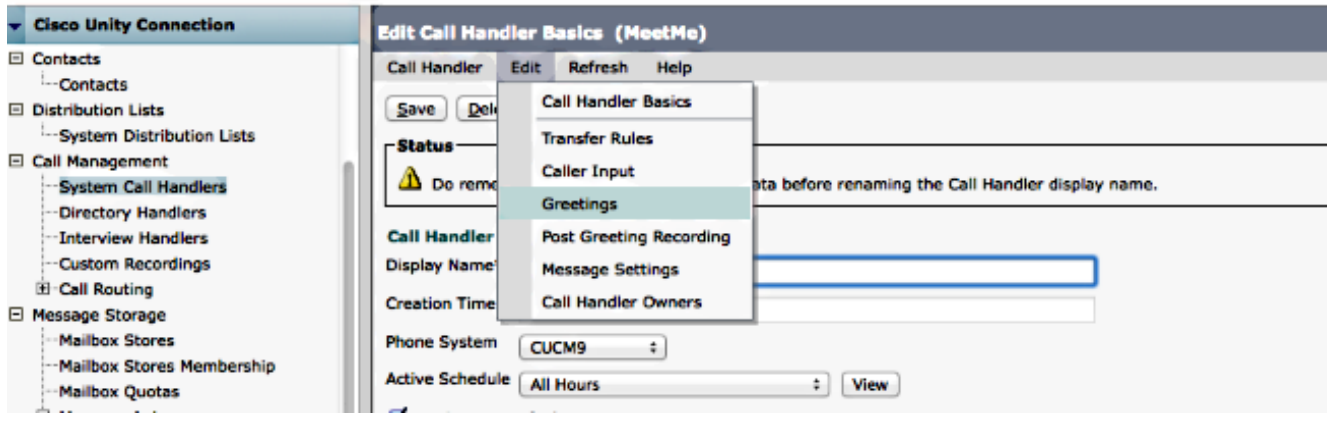

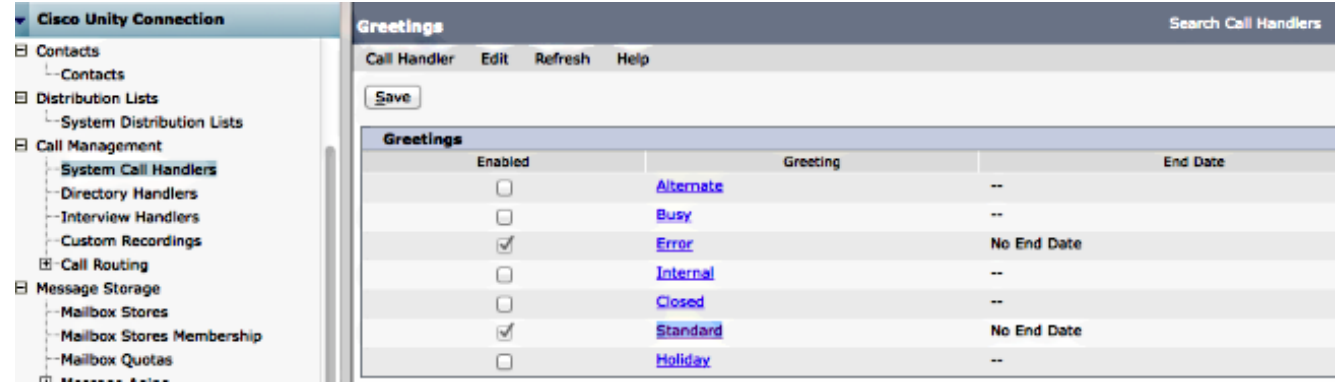

9. Configureer de Call Handler:

Selecteer Mijn persoonlijke opname onder de sectie voor bellers horen.Selecteer de gebruikerssysteemoverdrachtconversie onder het kopje Na een groet.Klik op Afspelen/opnemen om een groet op te nemen. De groet zou "Welkom in Cisco..." kunnen zijn. Als u geen groet nodig hebt, selecteert u Niets onder de sectie van de Kiezer Hoog.

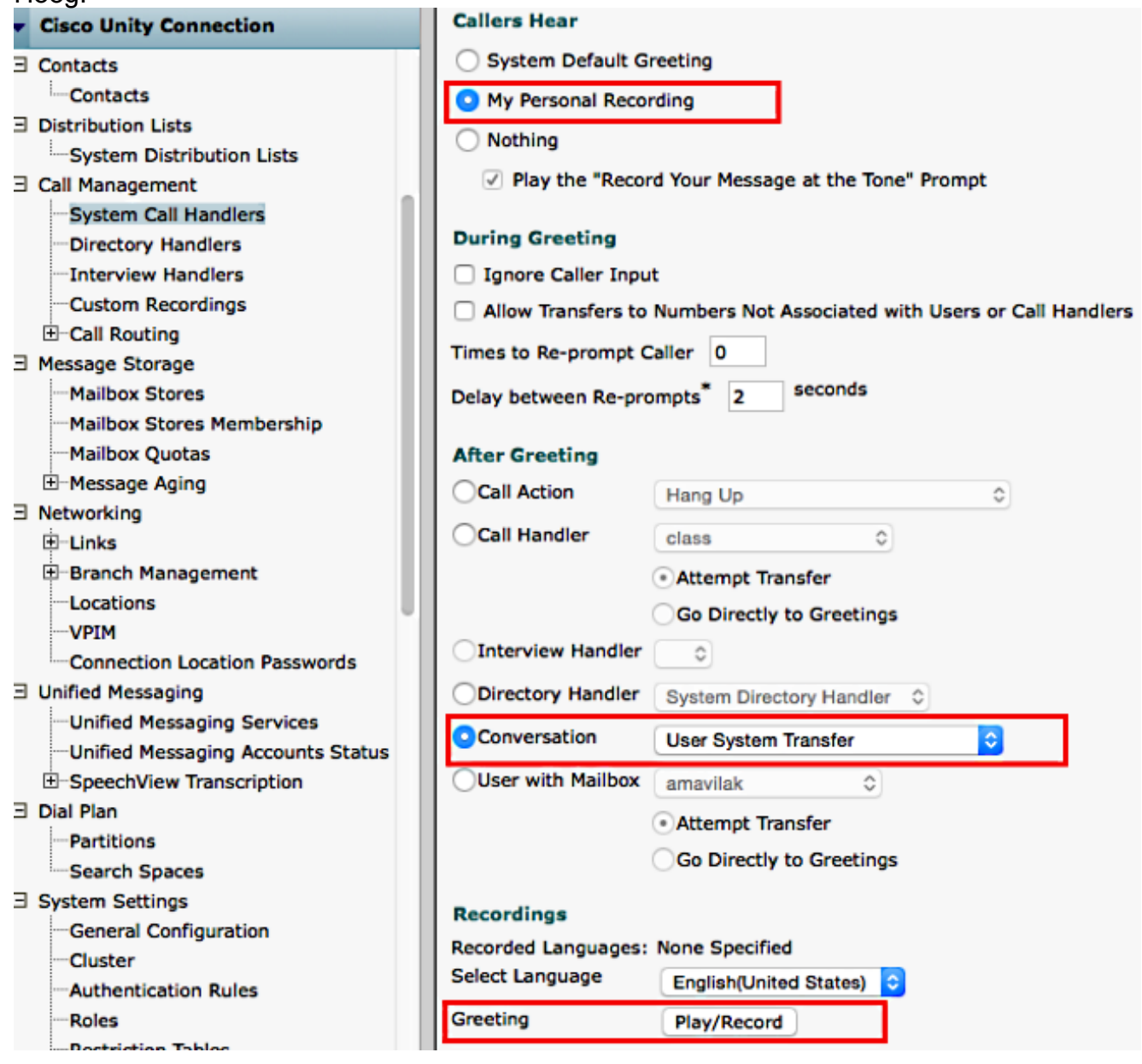

10. Bewerk de restrictietabel om de overdracht naar het Meet Me-nummer toe te staan. De standaardoverdracht is de tabel met standaardbeperkingen in de serviceklasse (CoS) die is gekoppeld aan de standaardgebruikersjabloon. Als er een verandering is in de CoS die gekoppeld is aan de gebruikerssjabloon of -gebruiker, of als er een verandering is in de restrictietabel die gekoppeld is aan de CoS, wijzigt u de juiste restrictietabel.

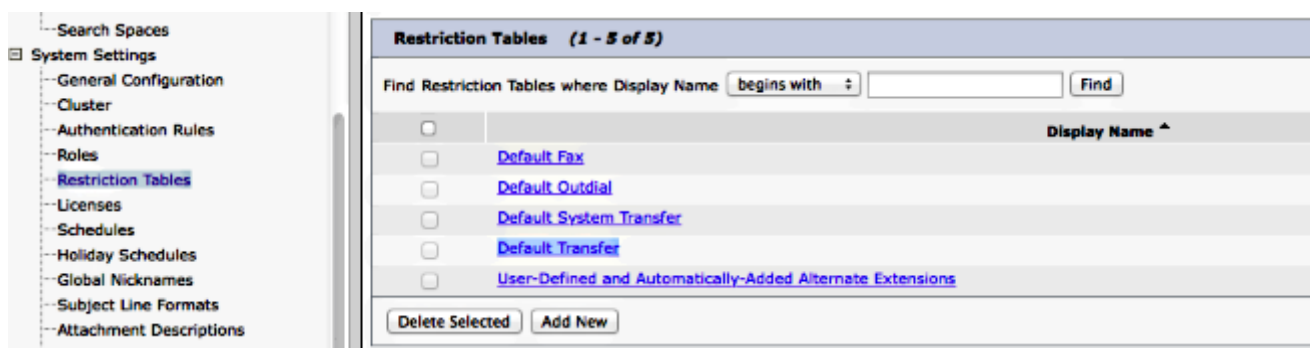

In dit voorbeeld is 5002 het MeetMe-nummer.

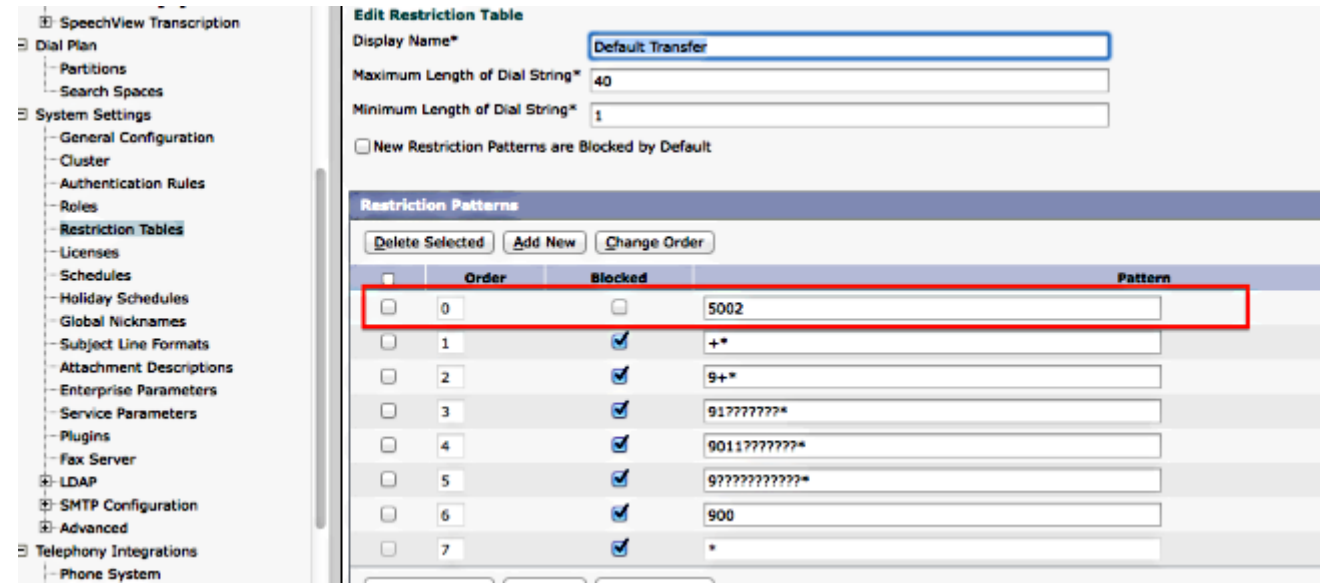

- Wijzig de CSS van de voicemail-poorten of de Rerouting CSS van de Session Initiation 11. Protocol (SIP). Deze CSS moet de verdeling van het Meet Me Nummer hebben.
- 12. Configureer het nummer van Meet Me. Raadpleeg [de configuratie](/content/en/us/td/docs/voice_ip_comm/cucm/admin/8_6_1/ccmcfg/bccm-861-cm/b03meet.html) van het [Meet-Me](/content/en/us/td/docs/voice_ip_comm/cucm/admin/8_6_1/ccmcfg/bccm-861-cm/b03meet.html) [nummer/patroon](/content/en/us/td/docs/voice_ip_comm/cucm/admin/8_6_1/ccmcfg/bccm-861-cm/b03meet.html) voor meer informatie.
- Maak een SoftKey sjabloon om de Meet-Me-softkey op te nemen. Associeer deze sjabloon 13. aan de telefoons die de conferentie zullen openen.

#### Verifiëren

Er is momenteel geen verificatieprocedure beschikbaar voor deze configuratie.

#### Problemen oplossen

Er is momenteel geen specifieke troubleshooting-informatie beschikbaar voor deze configuratie.